# BEDIENUNGSANLEITUNG MAGENTA TV STICK

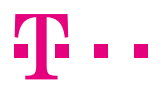

**ERLEBEN, WAS VERBINDET.** 

## Inhaltsverzeichnis

### Einführung

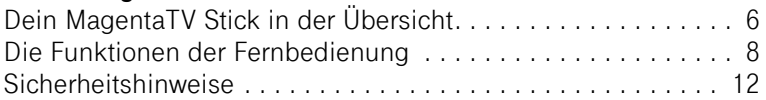

#### Auspacken und Anschließen

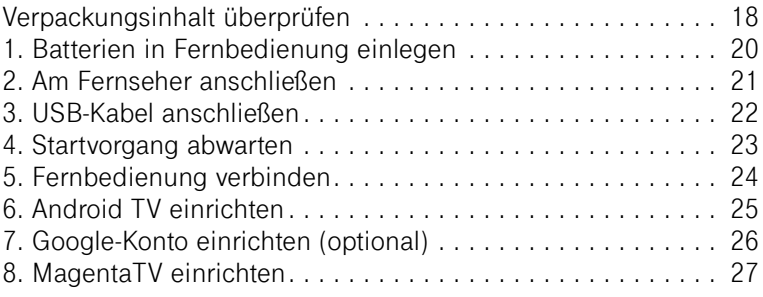

#### Wenn etwas nicht funktioniert

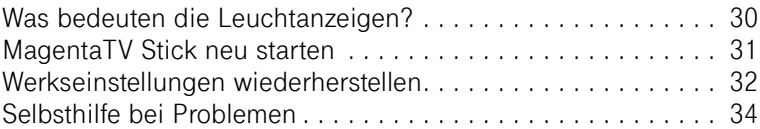

#### Was du sonst noch wissen musst

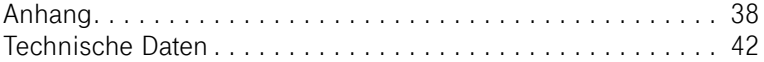

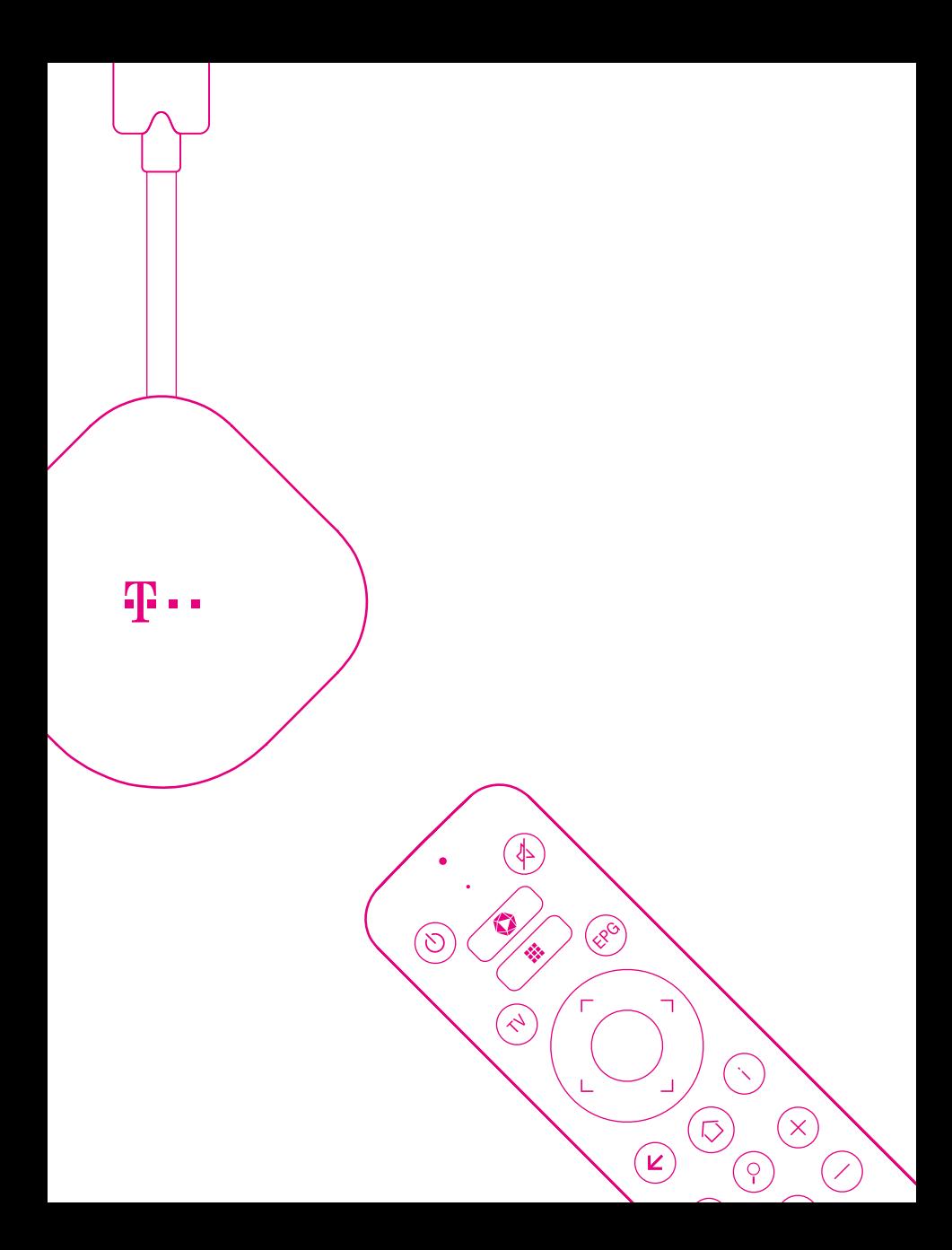

### LERNE DEINEN MAGENTA TV STICK KENNEN.

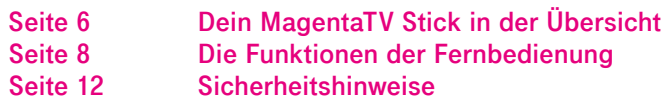

# <span id="page-5-0"></span>Dein MagentaTV Stick in der Übersicht

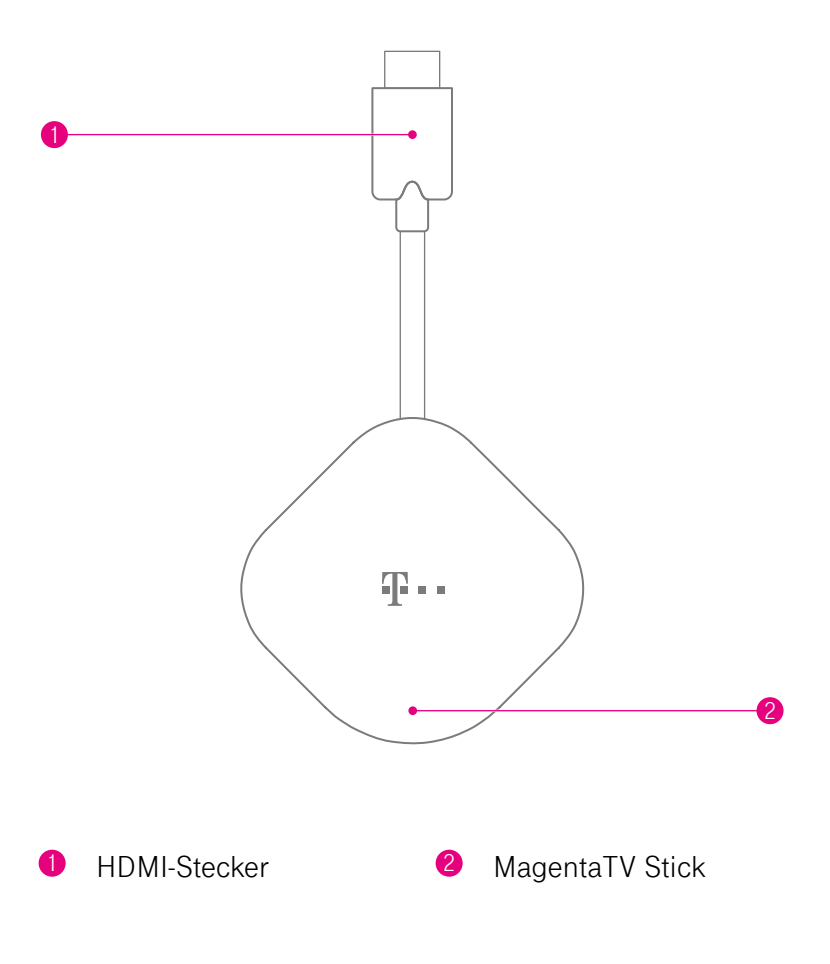

 EINFÜHRUNG

<span id="page-6-0"></span>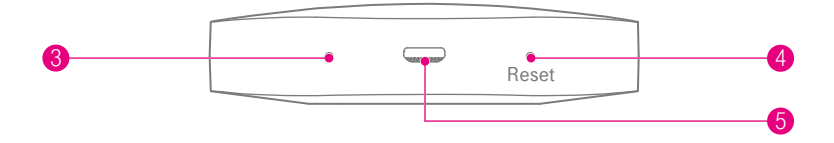

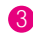

3 Leuchtanzeige (LED) **5** Micro-USB-Buchse

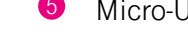

4 Reset-Taste

EINFÜHRUNG 7

# <span id="page-7-0"></span>Die Funktionen der Fernbedienung

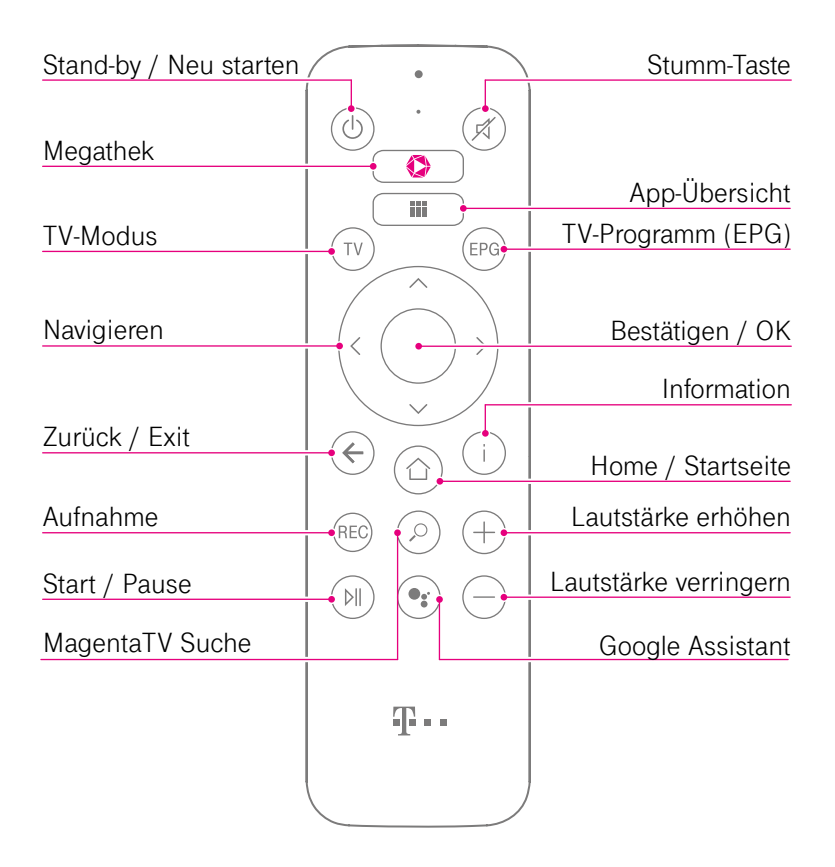

**Stand-by / Neu starten:** Kurz drücken schaltet den MagentaTV Stick ein oder auf Stand-by, 2 Sekunden drücken und halten führt ins Neu starten-Menü.

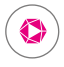

TV

**Megathek:** Ruft direkt die Megathek von MagentaTV auf. Hier findest du eine Vielzahl an attraktiven Inhalten – alles auf Abruf und inklusive bei MagentaTV.

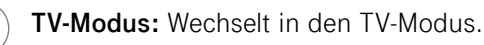

**Pfeil-Tasten:** Navigiert durch verschiedene Menüpunkte.

**Zurück / Exit:** Einen Schritt zurück.

**Aufnahme:** Aufnahme der aktuell laufenden TV-Sendung und Programmierung zukünftiger Aufnahmen im TV-Programm (EPG), im Hauptmenü Zugriff auf Aufnahmen.

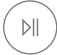

L

**REC** 

**Start / Pause:** Pausiert das laufende Programm bzw. setzt das pausierte Programm fort.

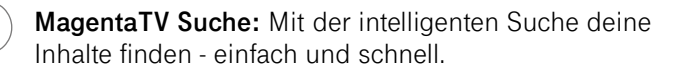

**Stumm-Taste:** Schaltet den Ton aus und ein.

**App-Übersicht:** Öffnet die Übersicht der installierten Apps, inklusive Zugang zum Google Play Store.

**EPG** 

**TV-Programm (EPG):** Überblick über das aktuelle, zukünftige und vergangene Fernsehprogramm.

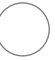

**Bestätigen / OK:** Bestätigt die aktuelle Auswahl.

**Information:** Zeigt hilfreiche Informationen zum laufenden Programm an.

**Home / Startseite:** Dein Zugang zur **Startseite** mit umfangreichen Angeboten und Menüpunkten, bspw. **Meine Inhalte** und **Einstellungen**.

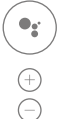

**Google Assistant:** Startet den Google Assistant.

**Lautstärke-Tasten:** Erhöht bzw. verringert die Lautstärke.

**Springen (vorwärts oder rückwärts):** Beim Abspielen:  $\langle$ Springt 30 Sekunden vor (sofern der Sender diese Funktion unterstützt) oder 10 Sekunden zurück. Mehrfaches Drücken verändert die Geschwindigkeit. Im MagentaTV Menü: Navigiert durch Menüs.

**Programmwechsel-Taste (Blättern):** Wechselt die Sender beim Fernsehen oder blättert seitenweise durch Listen innerhalb des Menüs.

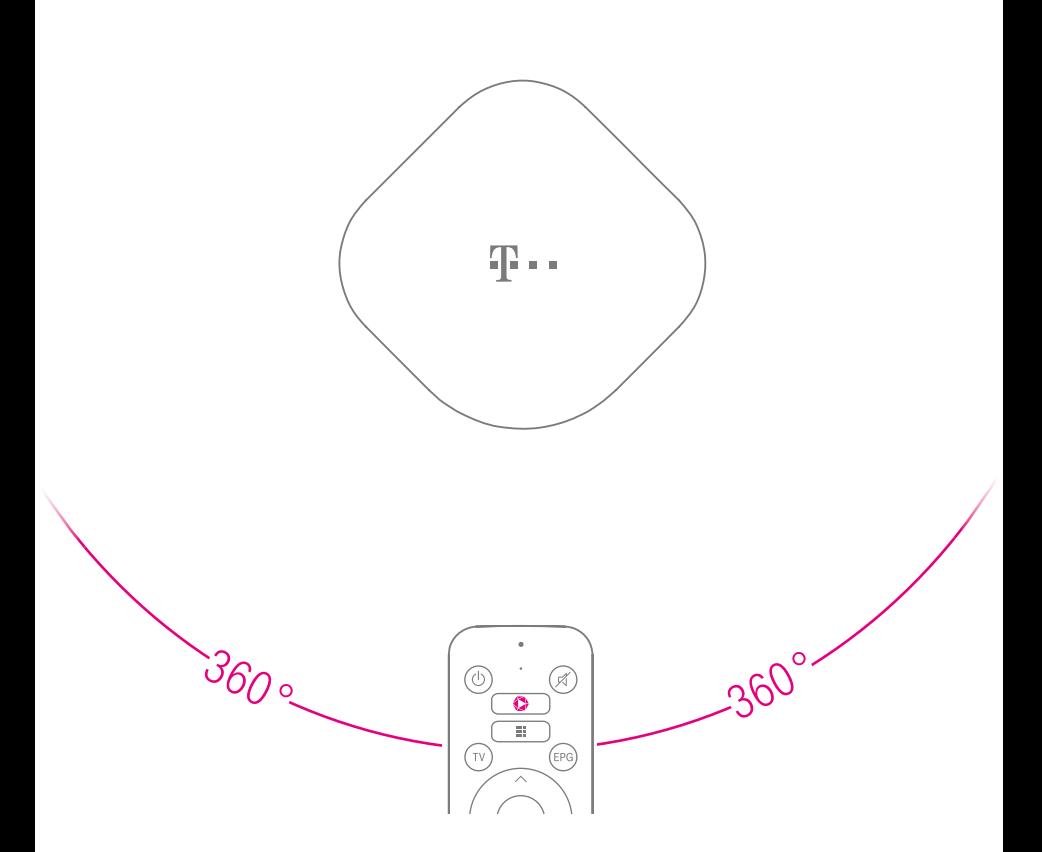

#### **Fernbedienung**

Dein MagentaTV Stick empfängt die Signale der Fernbedienung über Bluetooth. Du kannst deinen MagentaTV Stick mit der Fernbedienung aus jeder beliebigen Richtung steuern. Die Reichweite der Fernbedienung beträgt etwa 8 Meter.

# <span id="page-11-0"></span>Sicherheitshinweise

Dein MagentaTV Stick ist ein haushaltsübliches Gerät, mit dem du dein Fernsehprogramm ganz neu erlebst. Wie bei jedem elektrischen Gerät kann ein nicht sachgemäßer Umgang zu körperlichen Schäden oder zu Beschädigungen deines MagentaTV Sticks führen. Die folgenden Sicherheitshinweise schützen dich und deinen MagentaTV Stick.

#### **Elektrischer Schlag**

Berühre deinen MagentaTV Stick oder das Netzteil niemals mit nassen Händen, da von den elektrischen Komponenten deines MagentaTV Sticks die Gefahr eines elektrischen Schlags ausgehen kann.

Berühre niemals die Kontakte an den Anschlussbuchsen deines MagentaTV Sticks oder des Netzteils. Elektrostatische Entladung kann zu einer Beschädigung der elektrischen Komponenten in deinem MagentaTV Stick führen.

Schließe deinen MagentaTV Stick nicht während eines Gewitters an. Bei einem Blitzeinschlag droht die Gefahr eines elektrischen Schlags.

#### **Umgebungsbedingungen und Aufstellort**

Dein MagentaTV Stick wird im Betrieb sehr warm. Das ist normal. Verwende deinen MagentaTV Stick nicht in einem geschlossenen Behältnis.

Schließe deinen MagentaTV Stick an eine leicht zugängliche Steckdose an, um deinen MagentaTV Stick - falls notwendig schnell von der Stromversorgung trennen zu können.

Verwende deinen MagentaTV Stick nicht in der Nähe von Wärmequellen, nicht unter direkter Sonneneinstrahlung, nicht in Feuchträumen und nicht in der Nähe von elektrischen Geräten, die motor- oder magnetbedingte Störungen verursachen. Vermeide den Kontakt mit Flüssigkeiten, Staub und Dämpfen.

Dein MagentaTV Stick ist nicht für die Verwendung in explosionsgefährdeter Umgebung und in der Nähe empfindlicher medizinischer Geräte zugelassen.

Dein MagentaTV Stick bietet keinen Schutz gegen Überspannung. Bestenfalls löse die Kabelverbindung zur Steckdose vor einem Gewitter.

Verwende deinen MagentaTV Stick ausschließlich innerhalb geschlossener Räume und nicht im Freien.

#### **Kabel**

Vermeide Belastung (z. B. durch Möbel) oder Beschädigung (z. B. durch Knicke) der verwendeten Kabel, da dies zu Störungen der Bild- bzw. Tonübertragung führen kann.

Dein MagentaTV Stick funktioniert nur einwandfrei an einer ordnungsgemäß installierten und dafür zugelassenen Steckdose. Verwende ausschließlich ein original MagentaTV Stick Netzteil.

#### **Batterien**

Halte Batterien von Kindern fern. Kinder können die Batterien verschlucken und daran ersticken.

Verwende ausschließlich Batterien des Typs Microzelle (AAA). Die Verwendung anderer Batterie-Typen kann zu Funktionsstörungen oder Beschädigungen der Fernbedienung führen.

Batterien enthalten ätzende Elektrolyte. Batterien deshalb nicht ins Wasser tauchen, nicht ins Feuer werfen, nicht öffnen, nicht kurzschließen.

Entsorge Batterien stets fachgerecht.

#### **Reparatur und Reinigung**

Wenn du an deinem MagentaTV Stick einen technischen Defekt vermutest, nimm deinen MagentaTV Stick keinesfalls in Betrieb. Öffne nicht das Gehäuse und unternimm keine eigenständigen Reparaturversuche. Wende dich an den Technischen Service der Telekom.

Reinige deinen MagentaTV Stick ausschließlich mit einem trockenen, weichen, fusselfreien und antistatischen Tuch. Verwende keine Reinigungs‐ oder Lösungsmittel, die enthaltenen Bestandteile beschädigen deinen MagentaTV Stick.

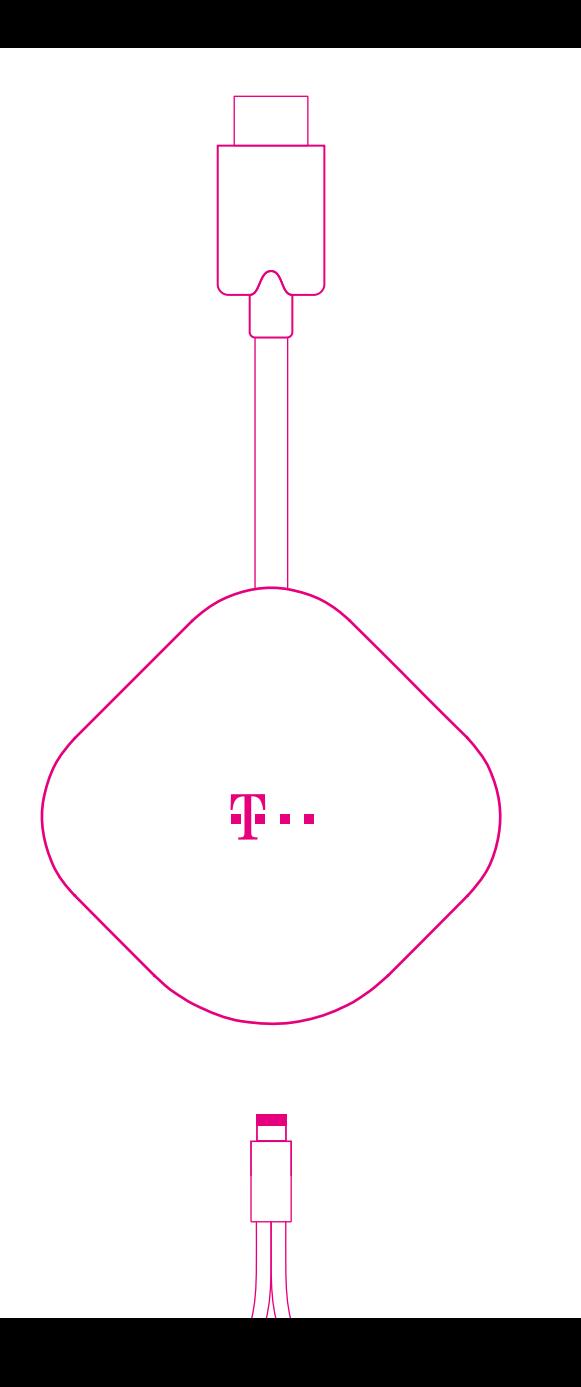

## AUSPACKEN UND ANSCHLIESSEN

- 
- 
- 
- 
- 
- 
- 
- 
- 
- **Seite 18 [Verpackungsinhalt überprüfen](#page-17-0)**
	- **Seite 20 [1. Batterien in Fernbedienung einlegen](#page-19-0)**
- **Seite 21 [2. Am Fernseher anschließen](#page-20-0)**
- **Seite 22 [3. USB-Kabel anschließen](#page-21-0)**
- **Seite 23 [4. Startvorgang abwarten](#page-22-0)**
- **Seite 24 [5. Fernbedienung verbinden](#page-23-0)**
- **Seite 25 [6. Android TV einrichten](#page-24-0)**
- **Seite 26 [7. Google-Konto einrichten \(optional\)](#page-25-0)**
- **Seite 27 [8. MagentaTV einrichten](#page-26-0)**

### <span id="page-17-0"></span>Verpackungsinhalt überprüfen

Packe deinen MagentaTV Stick aus und überprüfe den Verpackungsinhalt auf Vollständigkeit.

**MagentaTV Stick Fernbedienung 2x Batterien des Typs Microzelle (AAA) Netzteil USB-Anschlusskabel 2x Montagepunkte (Klett) Bedienungsanleitung**

Bewahre die Originalverpackung deines MagentaTV Sticks für einen Transport oder Rückversand auf.

Bevor du deinen MagentaTV Stick anschließt, überprüfe zunächst sorgfältig, ob Schäden an Verpackung, Gehäuse, Netzteil oder USB-Anschlusskabel darauf hindeuten, dass dein MagentaTV Stick beschädigt ist.

Nimm deinen MagentaTV Stick nicht in Betrieb, wenn er beschädigt ist! Wende dich im Zweifelsfall an den Technischen Service der Telekom.

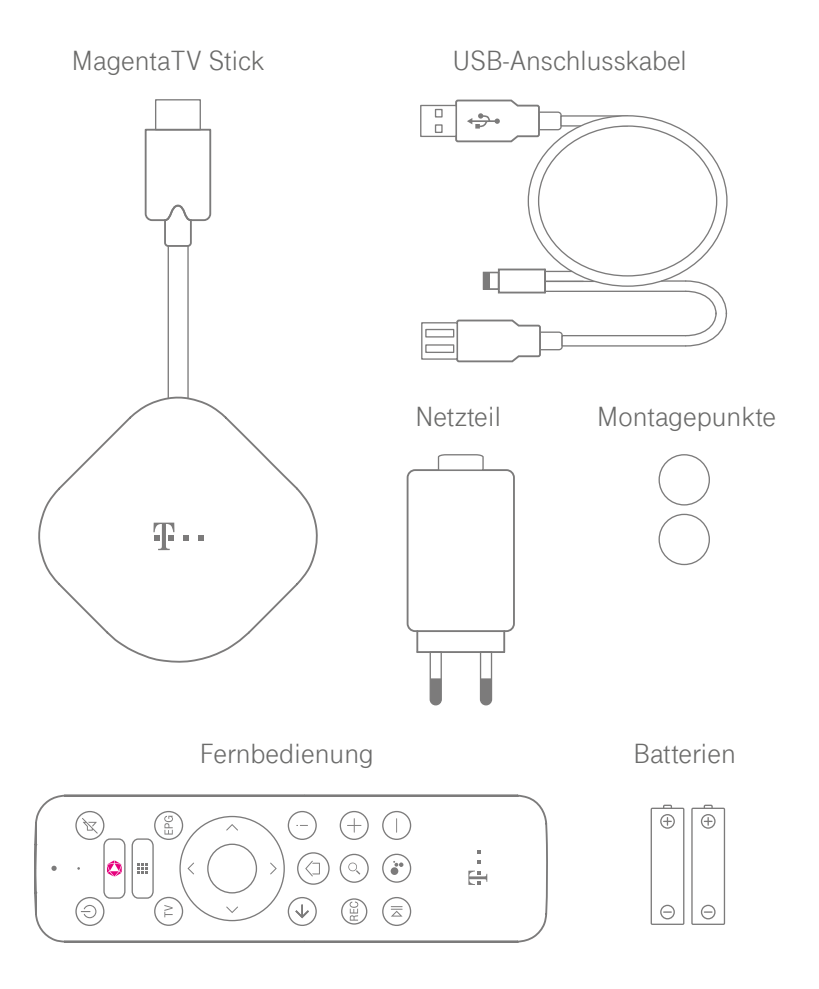

#### AUSPACKEN UND ANSCHLIESSEN 19

# <span id="page-19-0"></span>1. Batterien in Fernbedienung einlegen

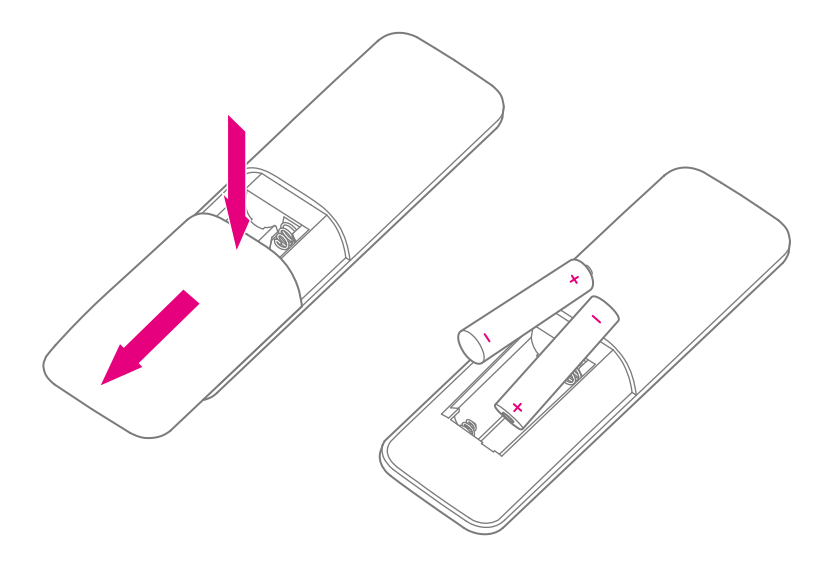

Bevor du mit der Einrichtung deines MagentaTV Sticks beginnst, bereite die Fernbedienung vor.

- **1** Schiebe die Abdeckung des Batteriefachs mit sanftem Druck nach unten auf.
- <sup>2</sup> Lege die mitgelieferten Batterien ein. Achte darauf, die Batterien in der richtigen Ausrichtung einzulegen.
- 3 Schiebe die Abdeckung des Batteriefachs wieder auf die Fernbedienung. Die Abdeckung rastet hörbar ein.

#### 20 AUSPACKEN UND ANSCHLIESSEN

# <span id="page-20-0"></span>2. Am Fernseher anschließen

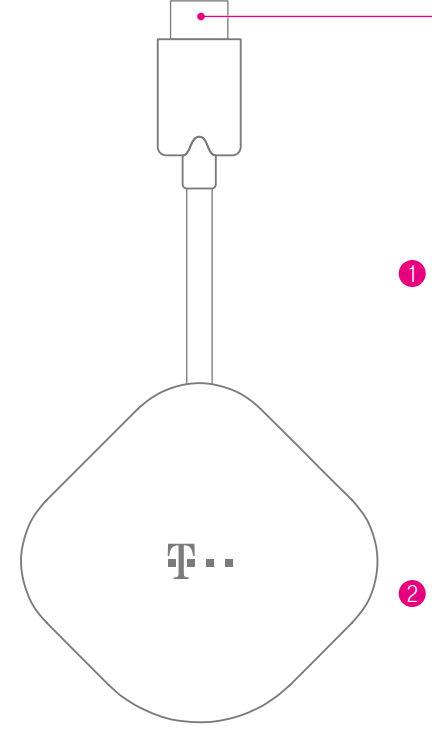

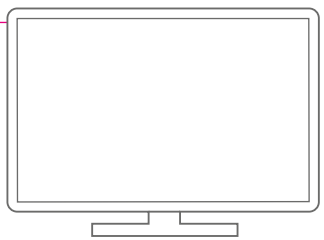

- 1 Nimm die Schutzkappe vom HDMI-Stecker des MagentaTV Sticks ab. Bewahre die Schutzkappe auf und setze die Schutzkappe wieder auf, wenn du deinen MagentaTV Stick bspw. transportierst oder an Dritte übergibst.
- 2 Schließe den MagentaTV Stick mit dem HDMI-Stecker an einen HDMI-Anschluss (in der Regel HDMI1) deines Fernsehers an.
- **3** Bei Bedarf befestige den MagentaTV Stick mit den mitgelieferten Montagepunkten (je einer für den Fernseher und den MagentaTV Stick). Für einen optimalen Halt klebst du die beiden Montagepunkte auf, drückst sie fest an und fügst die beiden Klettseiten erst nach einigen Stunden zusammen.

### <span id="page-21-0"></span>3. USB-Kabel anschließen

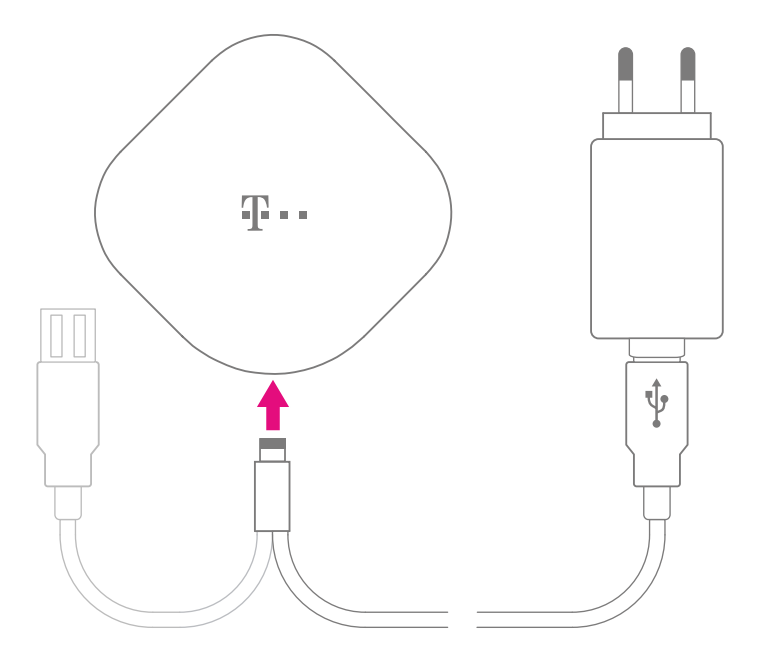

- 1 Verbinde das mitgelieferte USB-Anschlusskabel mit dem Netzteil (der USB-Anschluss deines Fernsehers bietet eventuell keine hinreichende Stromstärke). Der zweite USB-Anschluss kann optional für eine Anwendungserweiterung mit einem zusätzlichen Gerät (mit USB-Anschluss, max. Stromstärke 750 mA) dienen.
- 2 Schließe das Netzteil an deinen MagentaTV Stick und an eine freie Steckdose an.

#### 22 AUSPACKEN UND ANSCHLIESSEN

## <span id="page-22-0"></span>4. Startvorgang abwarten

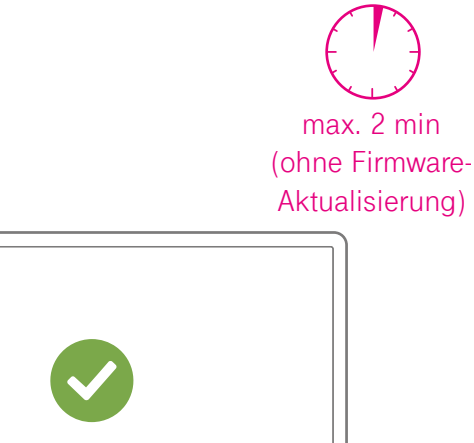

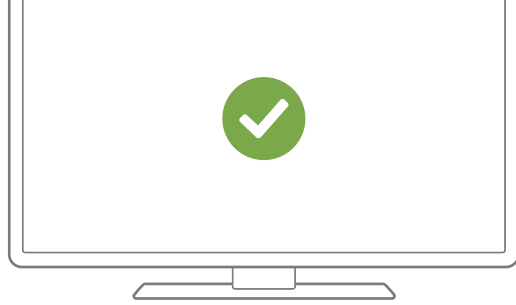

1 Schalte deinen Fernseher ein und wechsle im Menü deines Fernsehers auf den HDMI-Eingang, an dem dein MagentaTV Stick angeschlossen ist (in der Regel HDMI1).

Dein MagentaTV Stick startet automatisch. Der Vorgang kann bis zu 2 Minuten dauern. Wenn die Firmware beim Starten aktualisiert wird (bei der Einrichtung erst nach Verbindung der Fernbedienung), kann der Vorgang etwas länger dauern.

Der Einrichtungsbildschirm erscheint.

## <span id="page-23-0"></span>5. Fernbedienung verbinden

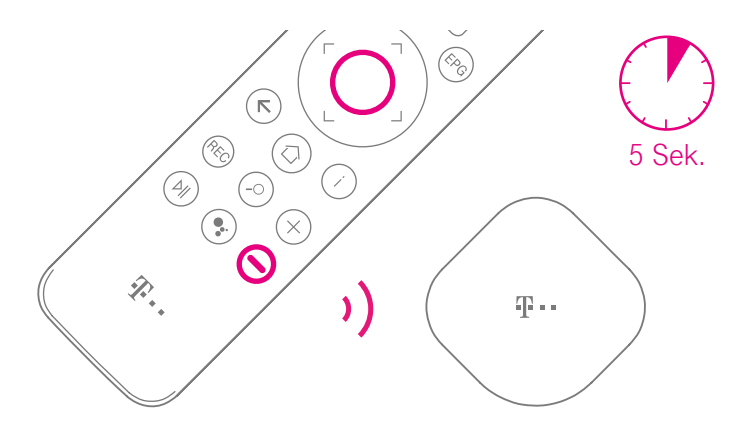

Verbinde im nächsten Schritt die Fernbedienung mit deinem MagentaTV Stick.

- 1 Warte, bis die Meldung **Fernbedienung koppeln** auf deinem Fernseher erscheint.
- 2 Drücke und halte 5 Sekunden lang gleichzeitig die Tasten **Lautstärke verringern** und **Bestätigen**.

Die Fernbedienung ist mit deinem MagentaTV Stick verbunden.

Bei einem Austausch der Fernbedienung kannst du die neue Verbindung manuell herstellen. Drücke dafür einmal kurz die Reset-Taste an deinem MagentaTV Stick mit einem geeigneten Gegenstand. Folge danach den Schritten oben.

#### 24 AUSPACKEN UND ANSCHLIESSEN

# <span id="page-24-0"></span>6. Android TV einrichten

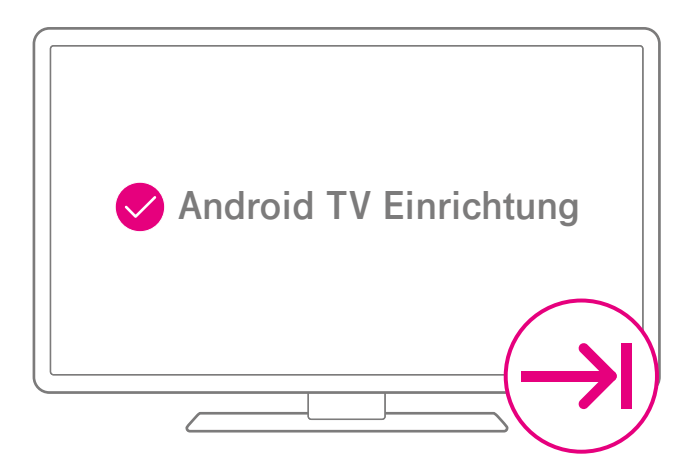

Richte jetzt Android TV ein, inklusive der Verbindung des MagentaTV Sticks mit deinem kabellosen Heimnetzwerk (WLAN).

- 1 Hierzu wählst du das entsprechende kabellose Heimnetzwerk (WLAN) aus und gibst das Passwort über die Fernbedienung auf der dargestellten Bildschirmtastatur ein.
- **2** Bestätige deine Eingaben mit der oben abgebildeten Pfeil-Taste.

**Hinweis:** Zugriff auf die WLAN-Einstellungen erhältst du im Menü unter **Einstellungen** > **Geräteeinstellungen** > **Netzwerk & Internet**.

# <span id="page-25-0"></span>7. Google-Konto einrichten (optional)

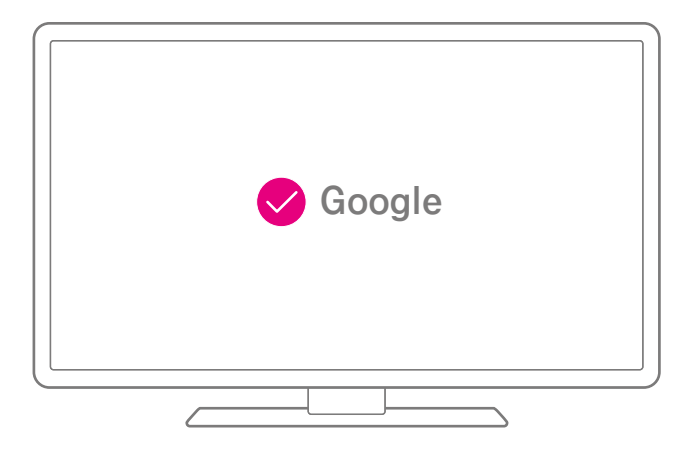

Wenn du zusätzliche Apps aus dem Google Play Store installieren möchtest, benötigst du ein Google-Konto. Das Google-Konto kannst du während der Ersteinrichtung deines MagentaTV Sticks erstellen. Es ist auch möglich, ein bereits bestehendes Google-Konto zu verwenden.

Du kannst die Erstellung eines Google-Kontos auch überspringen und zu einem späteren Zeitpunkt über das Menü deines MagentaTV Sticks durchführen.

1 Navigiere zu **Einstellungen** > **Geräteeinstellungen** > **Konten & Anmeldung**.

2 Wähle **Anmeldung** und gib deine Daten ein.

# <span id="page-26-0"></span>8. MagentaTV einrichten

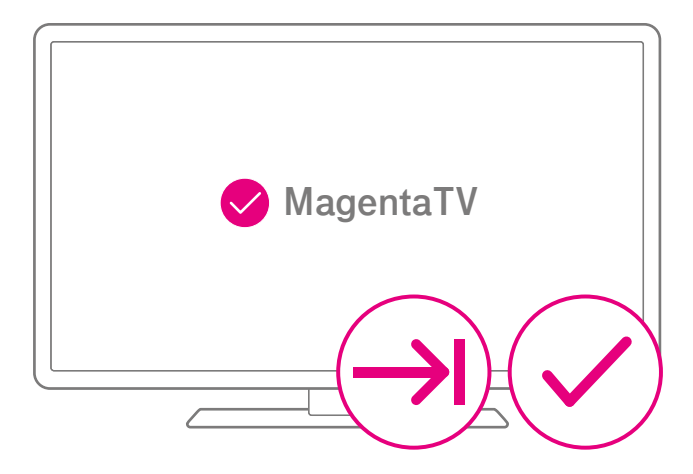

Damit du MagentaTV nutzen kannst, melde dich mit deinen Zugangsdaten an bzw. registriere dich neu.

**1** Gib deinen Benutzernamen und das Passwort über die Fernbedienung auf der dargestellten Bildschirmtastatur ein.

**2** Bestätige deine Eingaben jeweils mit den oben abgebildeten Pfeil- und Häkchen-Tasten.

Zugriff auf MagentaTV-Einstellungen erhältst du im Menü. Navigiere zu **MagentaTV-Einstellungen** > **Anmelden**.

Dein MagentaTV Stick ist jetzt vollständig eingerichtet.

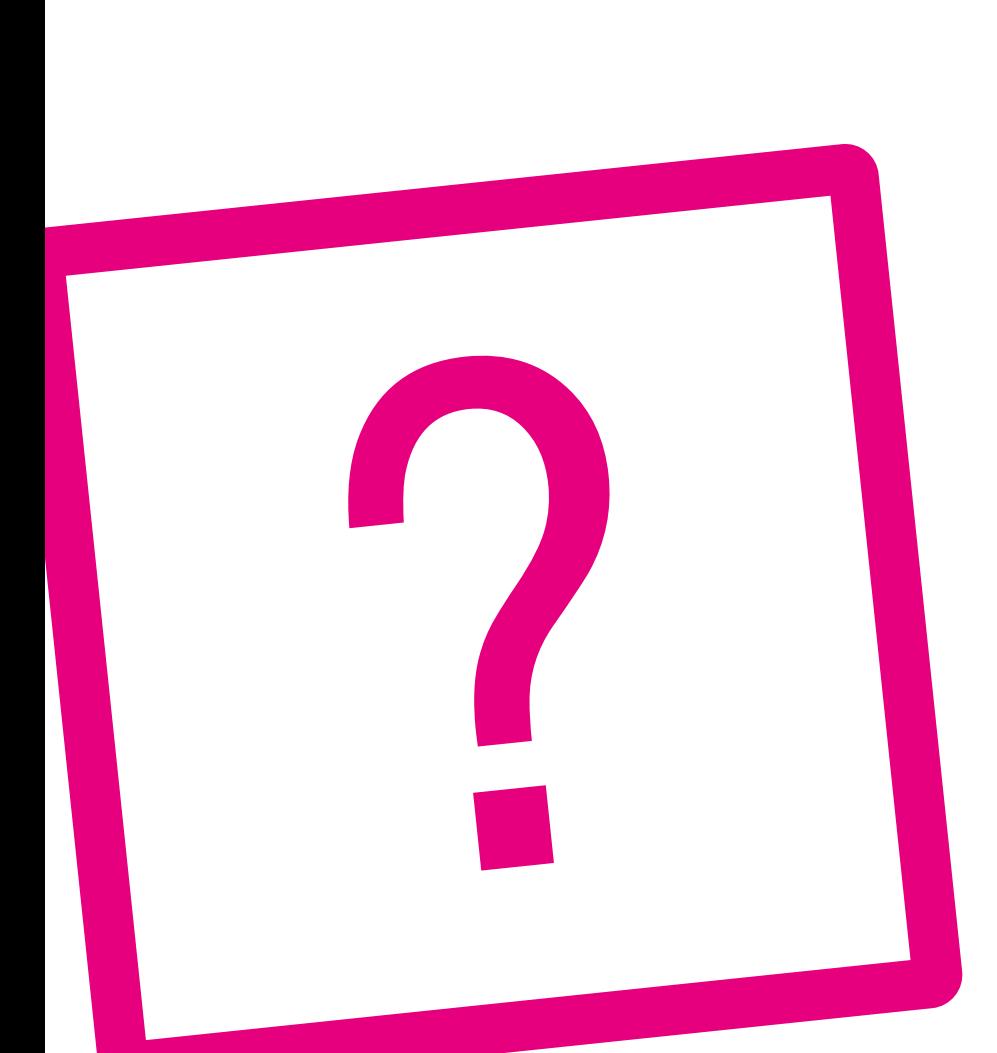

## WENN ETWAS NICHT FUNKTIONIERT UND WEITERE INFORMATIONEN

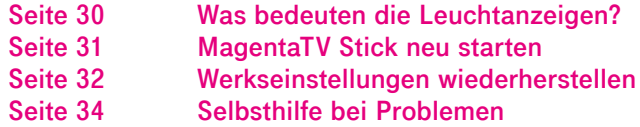

# <span id="page-29-0"></span>Was bedeuten die Leuchtanzeigen?

Die Leuchtanzeige (LED) deines MagentaTV Sticks kennzeichnet die wichtigsten Betriebszustände.

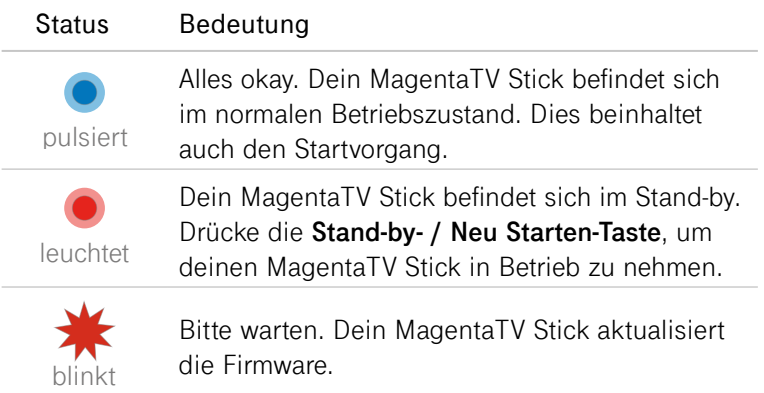

### <span id="page-30-0"></span>MagentaTV Stick neu starten

Sogar dein MagentaTV Stick kann mal durcheinander kommen.

Oft hilft schon ein Neustart, damit dein MagentaTV Stick wieder so arbeiten kann, wie du es erwartest.

1 Drücke und halte 2 Sekunden lang die **Stand-by- / Neu Starten-Taste**. Starte deinen MagentaTV Stick über das eingeblendete Menü neu. Sollte das Menü nicht eingeblendet werden, kannst du den Neustart auch manuell durchführen. Folge dazu den weiteren Schritten:

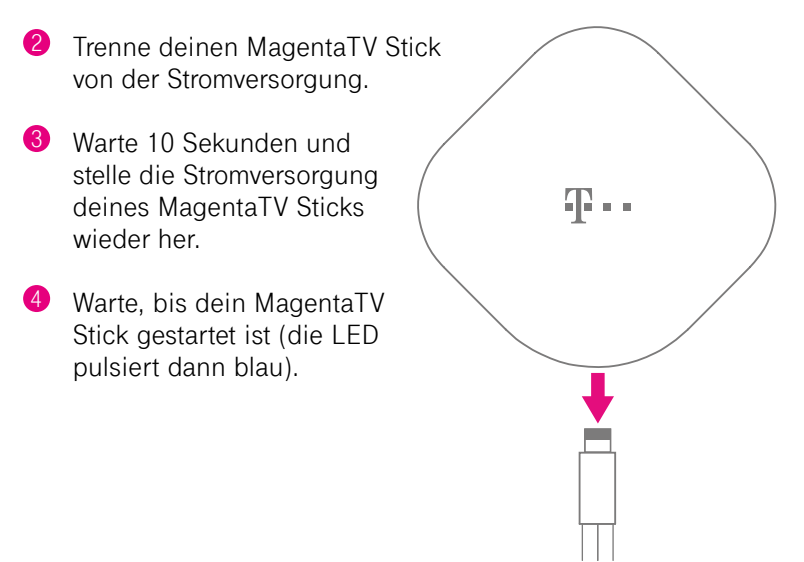

# <span id="page-31-0"></span>Werkseinstellungen wiederherstellen

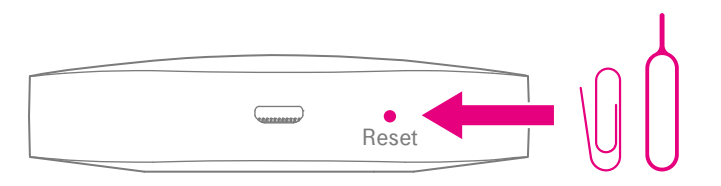

Vorsicht! Alle persönlichen Einstellungen und die Verbindung der Fernbedienung werden gelöscht.

Über das Menü **Einstellungen** > **Geräteeinstellungen** > **Geräteeinstellungen** > **Zurücksetzen** kannst du deinen MagentaTV Stick auf die Werkseinstellungen zurückzusetzen. Sollte dieser Weg nicht möglich sein, folge den weiteren Schritten.

Mit der **Reset-Taste** auf der Rückseite setzt du deinen MagentaTV Stick auf die Werkseinstellungen zurück.

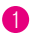

**1** Trenne deinen MagentaTV Stick von der Stromversorgung.

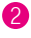

2 Führe einen geeigneten spitzen Gegenstand in die mit "Reset" bezeichnete Öffnung deines MagentaTV Sticks ein, bis ein kleiner Widerstand spürbar ist. Drücke dann vorsichtig, so dass die **Reset-Taste** spürbar etwas nachgibt.

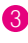

3 Halte die **Reset-Taste** gedrückt und stelle dabei die Stromversorgung für deinen MagentaTV Stick wieder her.

4 Halte die **Reset-Taste** weiter gedrückt, bis das T-Logo auf dem Fernseher erscheint.

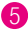

5 Lass die **Reset-Taste** los, so dass die Werkseinstellungen wiederhergestellt werden können.

Dein MagentaTV Stick ist jetzt auf die Werkseinstellungen zurückgesetzt.

# <span id="page-33-0"></span>Selbsthilfe bei Problemen

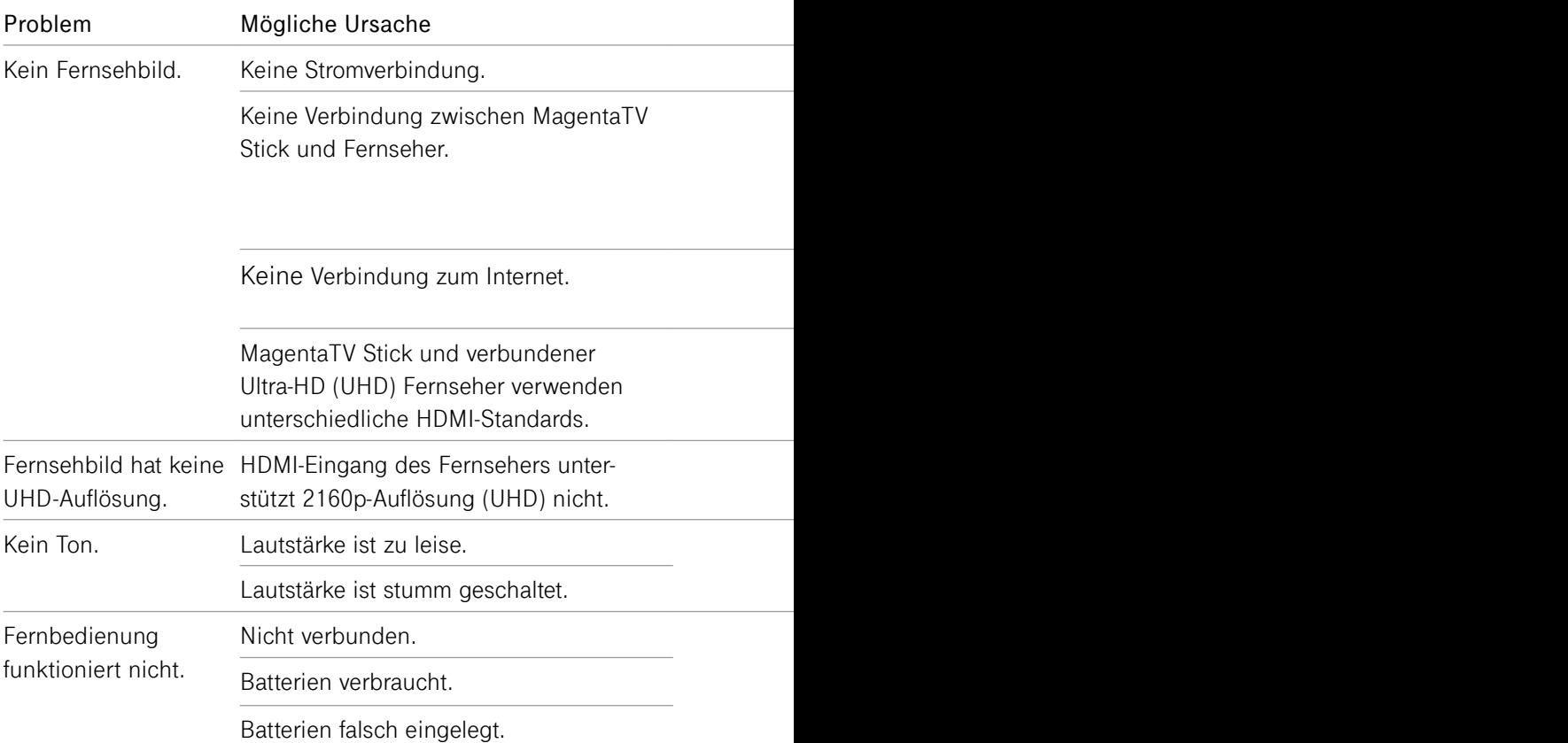

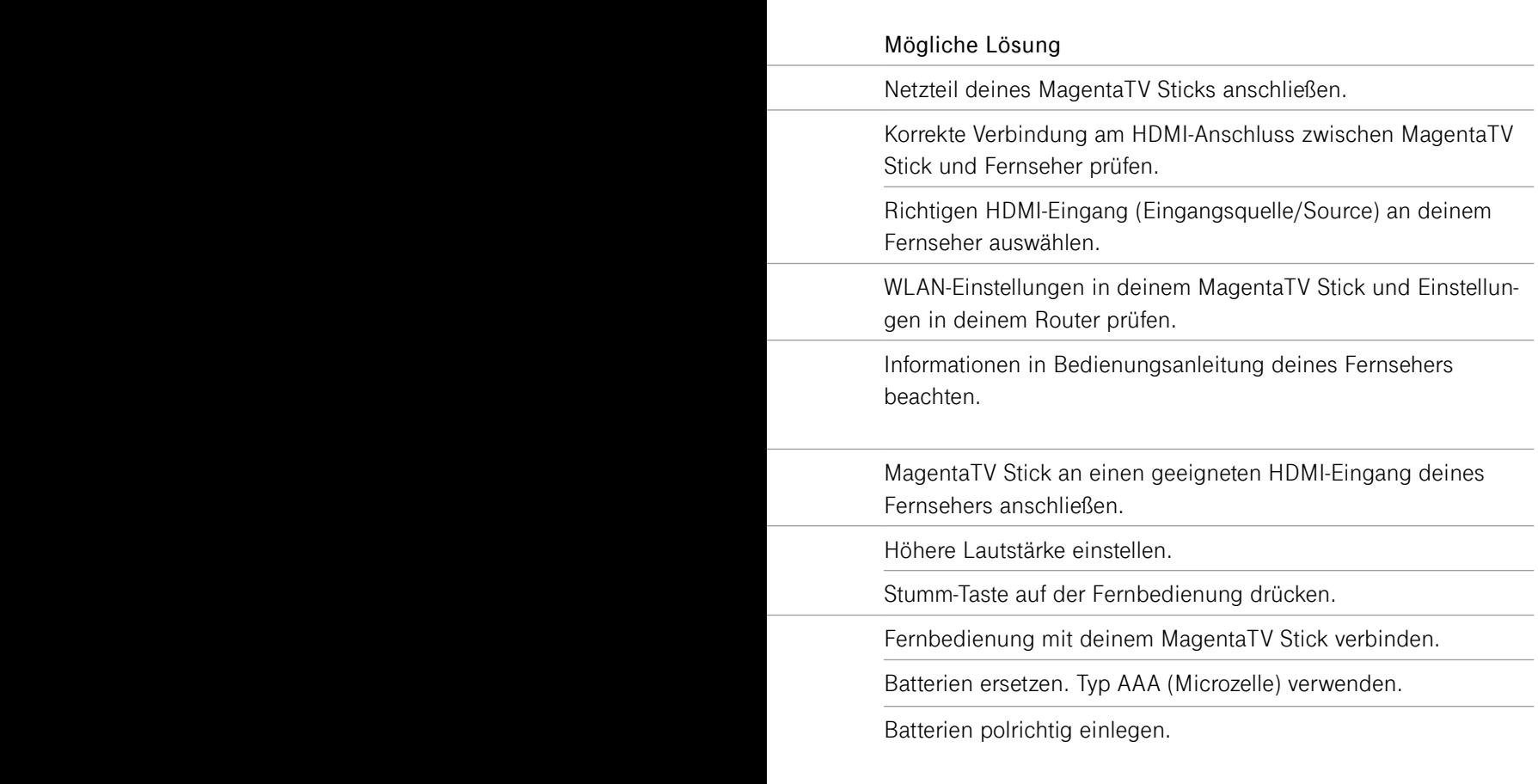

 $\sim$ 

۰

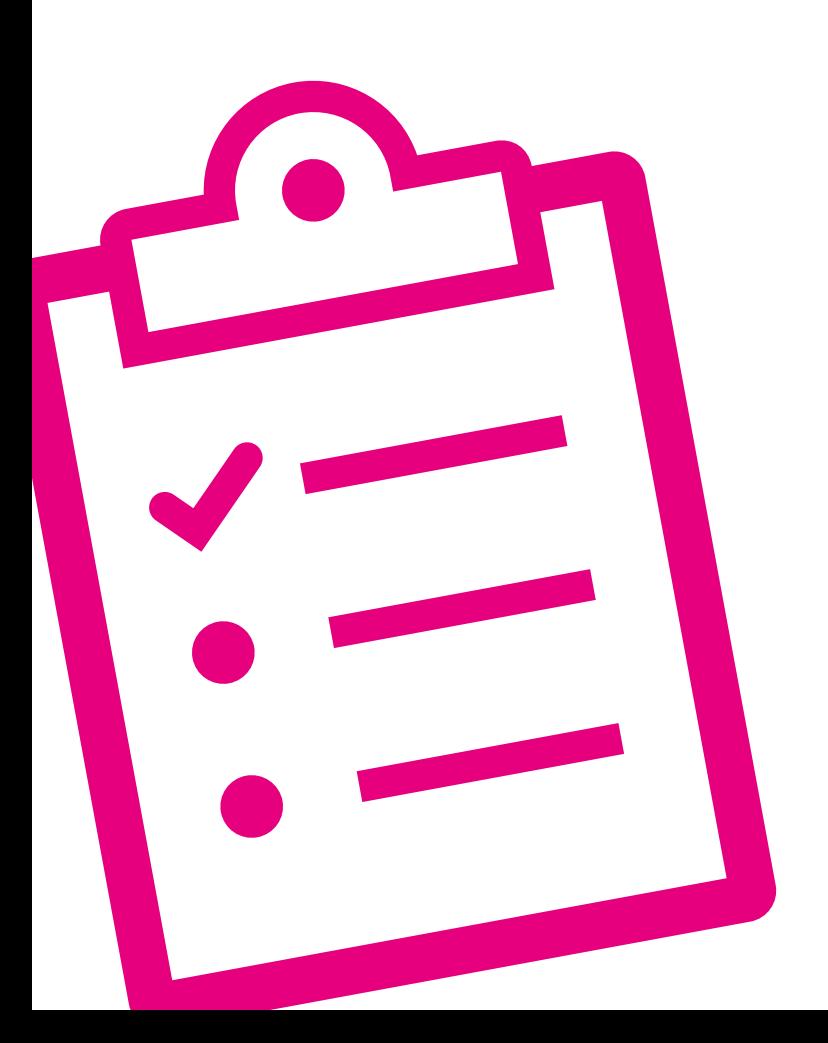

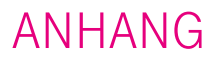

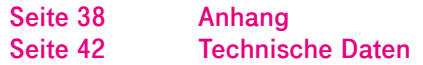

### <span id="page-37-0"></span>Anhang

#### **Hilfestellung**

Weiterführende Informationen erhältst Du im Internet unter: www.telekom.de/hilfe

#### **Geräteaustausch und Reparatur**

Sollte dein MagentaTV Stick einmal ausgetauscht werden müssen, beachte bitte folgende Informationen zur Reparatur deines MagentaTV Stick: www.telekom.de/geraete-service

#### **Rückgabe von Altgeräten**

Hat das Gerät ausgedient, nutzen Sie für das Altgerät das Rücknahmesystem der Telekom. Nähere Informationen im Internet unter www.telekom.de/altgeraetzurueckgeben oder bringen Sie das Altgerät zur Sammelstelle Ihres kommunalen Entsorgungsträgers (z. B. Wertstoffhof).

Das untenstehende Symbol bedeutet, dass das Altgerät getrennt vom Hausmüll zu entsorgen ist. Nach dem Elektro- und Elektronikgerätegesetz sind Besitzer von Altgeräten gesetzlich gehalten, alte Elektro- und Elektronikgeräte einer getrennten Abfallerfassung zuzuführen.

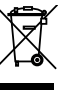

Batterien oder wiederaufladbare Batterien (Akkus, Akkumulatoren) müssen, soweit möglich und soweit diese nicht fest verbaut sind,

entnommen und wie folgt getrennt entsorgt werden. Schadstoffhaltige Batterien sind mit dem obenstehenden Symbol gekennzeichnet. Es weist darauf hin, dass diese nicht über den Hausmüll entsorgt werden dürfen. Nach dem Batteriegesetz sind die Verbraucher gesetzlich verpflich- tet, verbrauchte Batterien an den Vertreiber oder an einen öffentlichrechtlichen Entsorgungsträger zurückzugeben. Ihr Händler (Telekom oder Fachhändler) nimmt verbrauchte Gerätebatterien in haushaltsüblichen Mengen in seinem Ladengeschäft kostenfrei zurück und kümmert sich um die umweltgerechte Entsorgung bzw. das Recycling der Materialien. Sollte Ihr Händler nicht in Ihrer Nähe sein, können Sie die verbrauchten Batterien auch zu Ihrem kommunalen Entsorgungsträger (z. B. Batterietonne oder Wertstoffhof) bringen. Diese Stelle ist ebenfalls zur kostenlosen Rücknahme verpflichtet.

Bevor Sie das Endgerät entsorgen, empfehlen wir Ihnen ausdrücklich die Löschung aller persönlicher Daten durch das Zurücksetzen auf die Werkseinstellung.

Die Telekom ist bei der Stiftung Elektro-Altgeräte Register unter der WEEE-Reg.-№: DE 60800328 registriert. Hinweis für den Entsorgungsträger: Das Datum der Herstellung bzw. des Inverkehrbringens ist auf dem Typenschild nach DIN EN 60062, Ziffer 5, angegeben.

Hersteller haben jährlich die Erfüllung der Zielvorgaben nach dem Elektround Elektronikgerätegesetz (ElektroG) zu veröffentlichen. Informationen hierzu veröffentlicht das Bundesministerium für Umwelt, Naturschutz und nukleare Sicherheit.

Die Rückgabe von Mietgeräten wird über den Mietvertrag geregelt.

#### **CE-Zeichen**

Hiermit erklärt die Deutsche Telekom AG, dass der MagentaTV Stick den Richtlinien 2014/53/EU, 2009/125/ EG sowie 2011/65/EU entspricht. Der vollständige Text der EU-Konformitätserklärung findest Du im Internet unter:

www.telekom.de/hilfe/geraetezubehoer/ce-konformitaet

Die Konformität mit den o. a. Richtlinien wird durch das CE-Zeichen auf dem Gerät bestätigt.

**Rechtliche Hinweise** rungstechnologie unter Lizenz von Fraunhofer IIS und Thomson.

MPEG-4 Dieses Produkt ist im Rahmen der MPEG-4-Visual-Patent-Portfolio-Lizenz für die persönliche und nicht-kommerzielle Nutzung vonseiten eines Benutzers lizenziert, um (i) Videos in Übereinstimmung mit dem MPEG-4-Video-Standard ("MPEG-4-Video") zu kodieren und/oder (ii) ein MPEG-4-Video, das von einem Benutzer für persönliche und nichtkommerzielle Zwecke kodiert wurde und/oder von einem durch MPEG LA zur Bereitstellung von MPEG-4-Videos lizenzierten Videoanbieter bereitgestellt wurde, zu dekodieren. Es wird weder implizit noch explizit eine Lizenz für andere Einsatzzwecke gewährt. Weitere Informationen, einschließlich solcher zur Verwendung für Werbezwecke, für den internen und kommerziellen Einsatz sowie zur Lizenzierung erhältst du von MPEG LA, LLC.

Siehe www.mpegla.com.

MPEG AVC Dieses Produkt ist im Rahmen der AVC Patentportfolio-Lizenz für die persönliche und nichtgewerbliche Nutzung durch Endverbraucher lizenziert für (i) die Codierung von Videodaten gemäß dem AVC-Standard ("AVC Video") und/ oder (ii) die Decodierung von AVC-Videodaten, die von einem Endverbraucher im Rahmen persönlicher und nichtgewerblicher Nutzung codiert und/oder von einem Videoanbieter, der zum Anbieten von AVC-Videodaten lizenziert ist, erworben wurden.

Für jegliche andere Nutzung wird weder ausdrücklich noch implizit eine Lizenz erteilt. Für weitere Informationen wende dich bitte an MPEG LA, l.L.C. Siehe http://www.mpegla.com

Bluetooth® ist eine weltweit eingetragene Marke von Bluetooth SIG, Inc.

In Lizenz von Dolby Laboratories VISION·ATMOS gefertigt. Dolby, Dolby Audio, Dolby Atmos, Dolby Vision und das Doppel-D-Symbol sind eingetragene Marken der Dolby Laboratories Licensing Corporation. Copyright © 1992-2021 Dolby Laboratories. Alle Rechte vorbehalten.

lektrik ni **HOH-DEEMITION MULTIMEDIA INTERFACE** 

Die Begriffe HDMI und HDMI

High-Definition Multimedia Interface sowie das HDMI-Logo sind Marken oder eingetragene Marken von HDMI Licensing Administrator, Inc. in den Vereinigten Staaten und anderen Ländern.

Microsoft PlayReady Inhaltseigentümer nutzen die Microsoft PlayReady™ -Technologie für den Zugriff auf Technologien, um ihr geistiges Eigentum, einschließlich urheberrechtlich geschützter Inhalte, zu schützen. Dieses Gerät verwendet die PlayReady-Technologie, um auf PlayReady-geschützte Inhalte und/ oder WMDRMgeschützte Inhalte zuzugreifen. Wenn das Gerät Beschränkungen zur Inhaltsnutzung nicht ordnungsgemäß durchsetzt, können Inhaltseigentümer die Aufhebung der Fähigkeit des Geräts, PlayReady-geschützte Inhalte wiederzugeben, von Microsoft verlangen. Die Aufhebung darf ungeschützte Inhalte, oder durch andere Zugriffstechnologien<br>geschützte Inhalte, nicht beeinträchtigen. Inhaltseigentümer müssen unter Umständen ein Upgrade für PlayReady durchführen, um auf ihren Inhalt zuzugreifen. Wenn du ein Upgrade ablehnst, kannst du nicht auf Inhalte zugreifen, die ein Upgrade erfordern.

HEVC Geschützt durch einen oder mehrere Ansprüche aus den Patenten, die auf http://patentlist.hevcadvance.com aufgeführt sind.

#### **OPEN SOURCE SOFTWARE NOTICE**

This document contains an open sourcesoftware notice for this product. The open source software licenses are granted by the respective right holders. And the open source licenses prevail all other license information with regard to the respective open source software contained in the product.

For the Free and Open Source Software licensing rules such as conditions and obligations, please refer to the corresponding information also available in the graphical user interface of the product in the help section.

#### **WARRANTY DISCLAIMER**

THE OPEN SOURCE SOFTWARE IN THIS PRODUCT IS DISTRIBUTED IN THE HOPE THAT IT WILL BE USE-FUL, BUT WITHOUT ANY WARRAN-TY, WITHOUT EVEN THE IMPLIED WARRANTY OF MERCHANTABILITY OR FITNESS FOR A PARTICULAR PURPOSE. SEE THE APPICABLE LICENSES FOR MORE DETAILS.

#### **WRITTEN OFFER**

Deutsche Telekom hereby offers, valid for at least three years, to give you or any third party, for a charge no more than the cost of physically performing source distribution, on a medium customarily used for software interchange a complete machinereadable copy of the corresponding source code of the software given to you under the GNU General Public License (GPL), Version 2.0 and/or the GNU Lesser General Public License (LGPL), Version 2.1.

To receive such source code please contact Deutsche Telekom as follows:

Deutsche Telekom AG Open Source Team Endgeräte 64307 Darmstadt Germany

# <span id="page-41-0"></span>Technische Daten

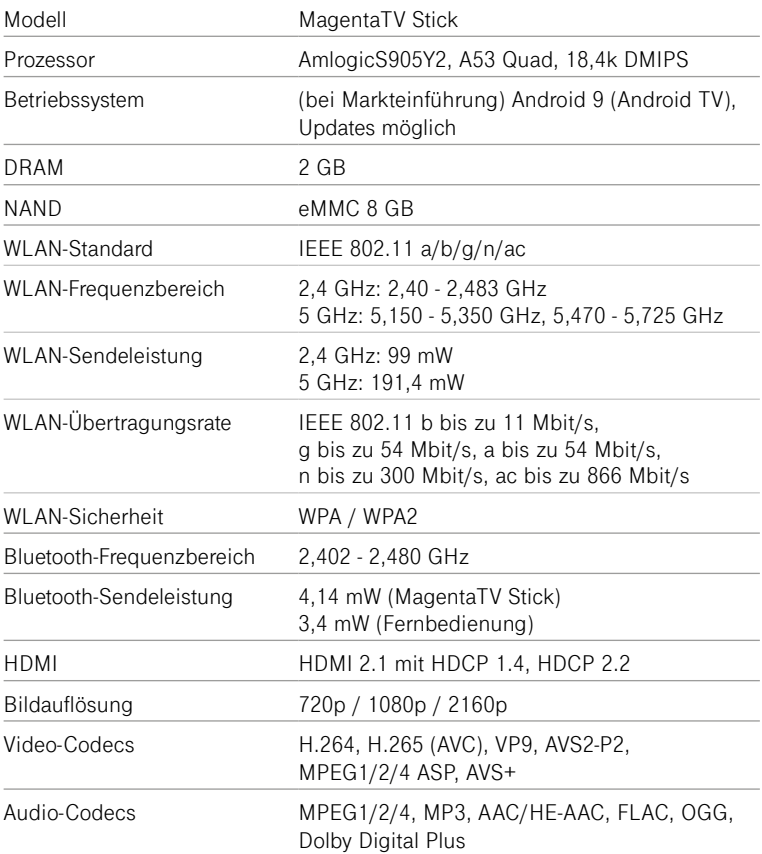

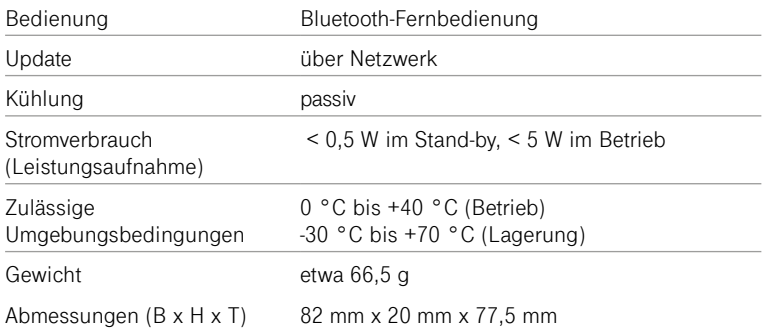

#### **Netzteil\***

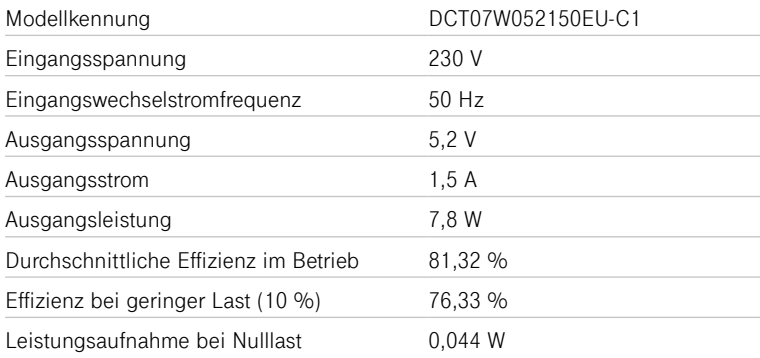

\*aktuelle Version, die Version, deklariert mit 5,0 V Ausgangsspannung, ist ebenfalls kompatibel.

Weiterführende Informationen stehen dir im Internet unter **www.telekom.de/hilfe** zur Verfügung.

Bedienungsanleitung für MagentaTV Stick Ausgabe 20.04.2022

Den aktuellsten Stand der Bedienungsanleitung erhältst du im Internet unter: www.telekom.de

Herausgeber: Telekom Deutschland GmbH Landgrabenweg 151 53227 Bonn

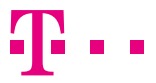

**ERLEBEN, WAS VERBINDET,**